# Anleitung V1.7 Zugriff auf Systemparameter

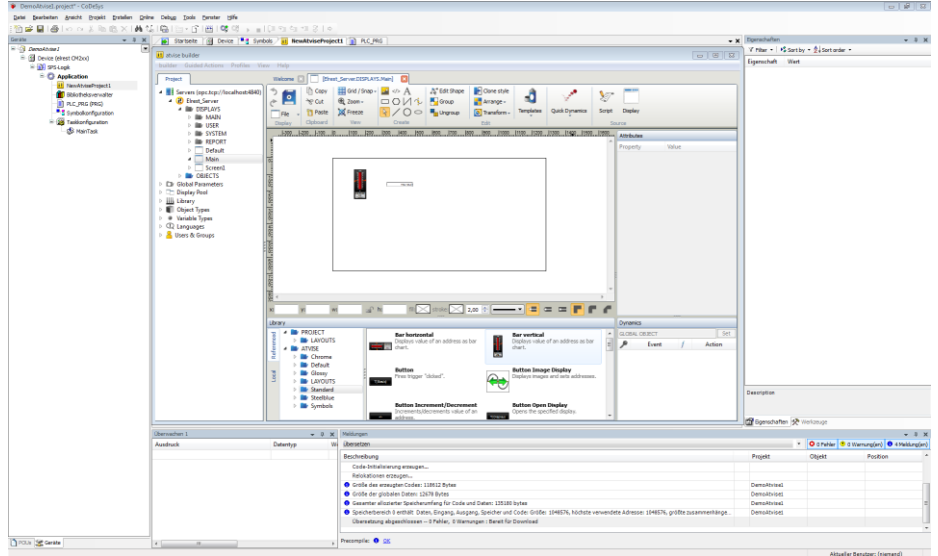

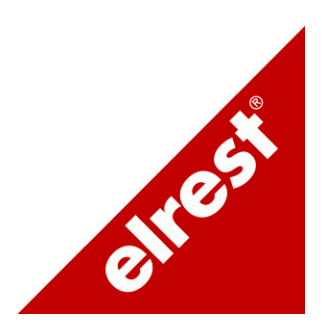

#### <span id="page-2-0"></span> $1.1$ Inhaltsverzeichnis

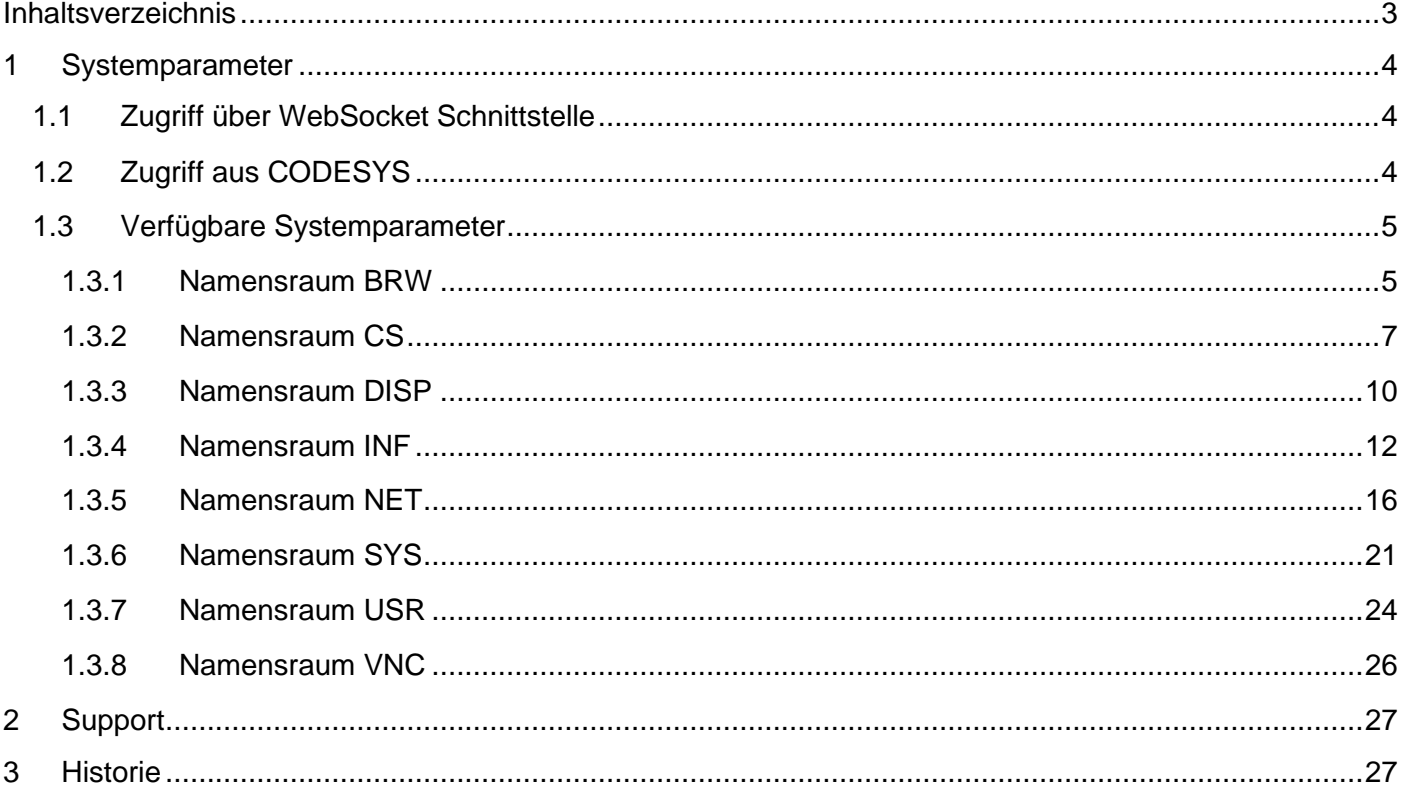

# <span id="page-3-0"></span>**1.2 Systemparameter**

Unter Systemparameter werden unterschiedliche Parameter eines Gerätes, wie z.B. IP-Adresse oder Softwarestand, verstanden. Diese können teilweise gelesen und geschrieben und teilweise nur gelesen werden.

Für den Zugriff auf diese Parameter steht ein Parameterserver zur Verfügung, auf den wiederum auf unterschiedliche Art und Weise zugegriffen werden kann. Es gibt die Möglichkeit von außen über die elrest WebSocket Schnittstelle zuzugreifen und von der auf dem Gerät laufenden CODESYS Applikation.

Der Zugriff erfolgt immer über einen Namensraum und einen Parameternamen.

# *1.2.1 Zugriff über WebSocket Schnittstelle*

<span id="page-3-1"></span>Auf einen Systemparameter kann wie auf einen Datenpunkt zugegriffen werden. Im Pfad muß anstelle des Datenpunktnamens der Namensraum und der Parametername getrennt durch einen Doppelpunkt angegeben werden. Z.B. "INF:Serial\_number"

# <span id="page-3-2"></span>*1.2.2 Zugriff aus CODESYS*

Für den Zugriff aus CODESYS heraus steht die Bibliothek "ParameterServer" zur Verfügung. Um einen vereinfachten Zugriff zu ermöglichen steht außerdem die Bibliothek "SysPara" zur Verfügung. Informationen zur Verwendung finden Sie in der Hilfe zur jeweiligen Bibliothek.

# <span id="page-4-0"></span>*1.2.3 Verfügbare Systemparameter*

Nachfolgend werden die verfügbaren Systemparameter mit den entsprechenden Zugriffsberechtigungen aufgeführt. Bei einem Zugriff aus CODESYS gilt immer das Administrator Zugriffsrecht.

# **1.2.3.1 Namensraum BRW**

<span id="page-4-1"></span>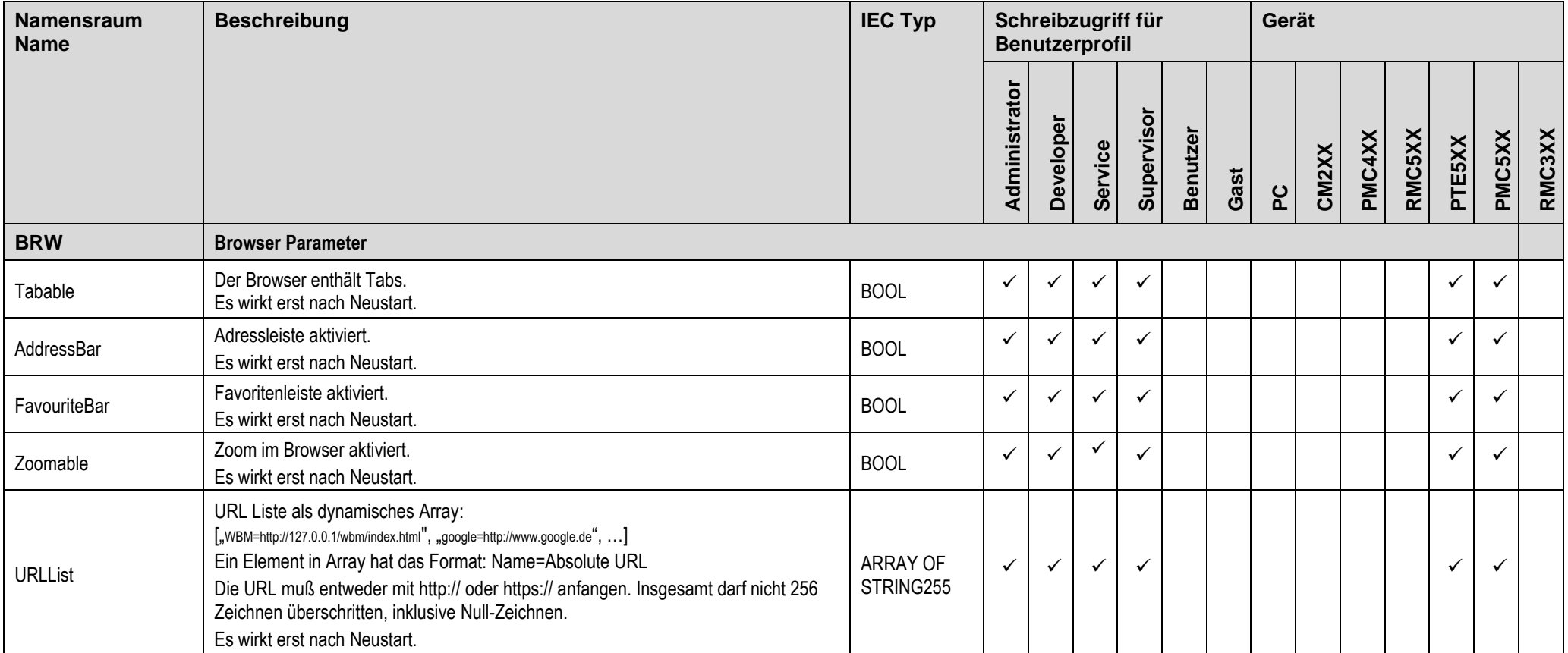

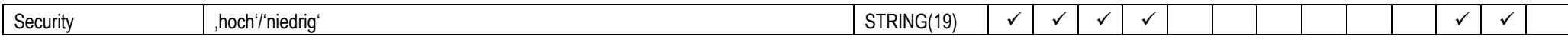

# **1.2.4.1 Namensraum CS**

<span id="page-6-0"></span>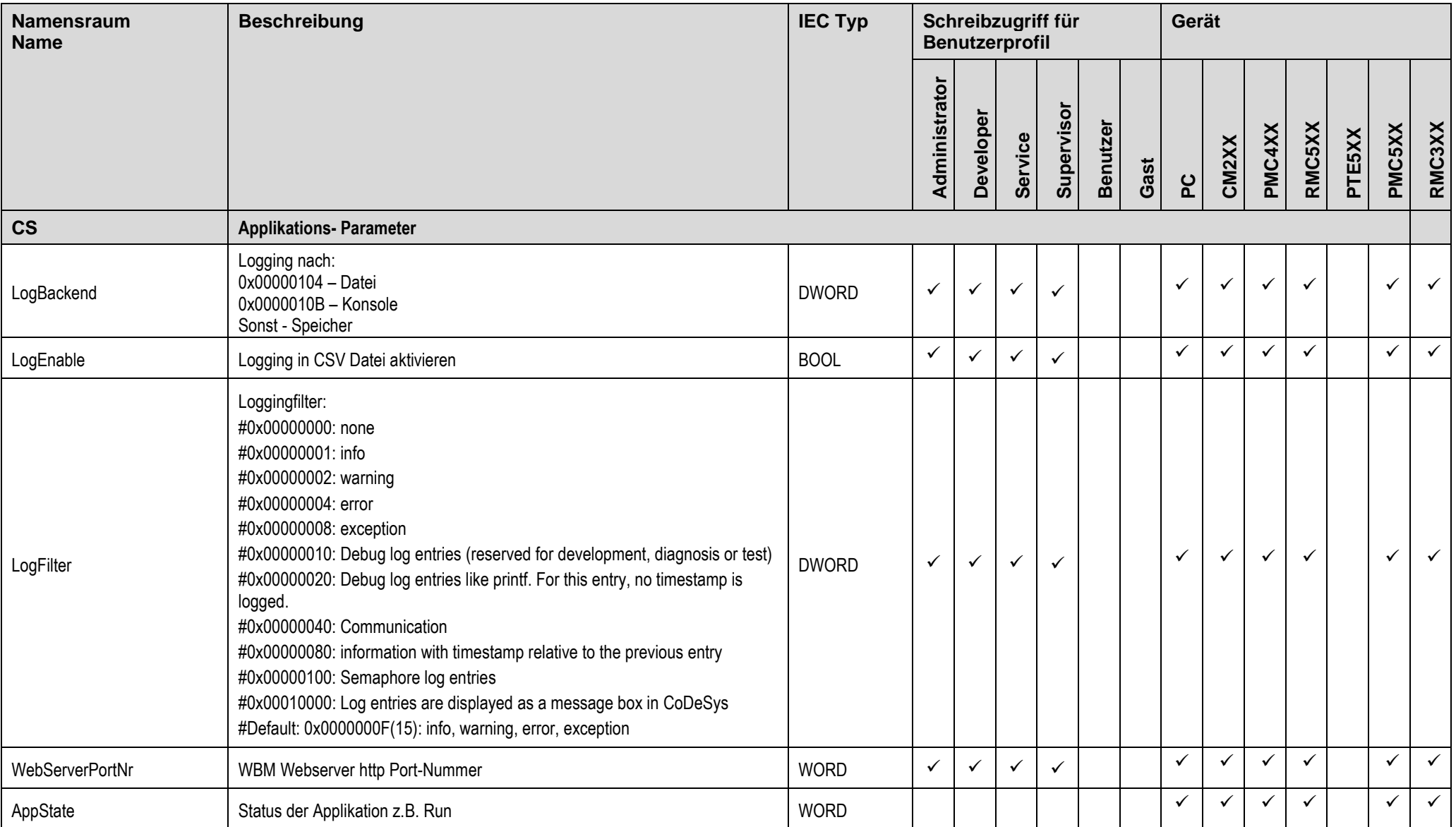

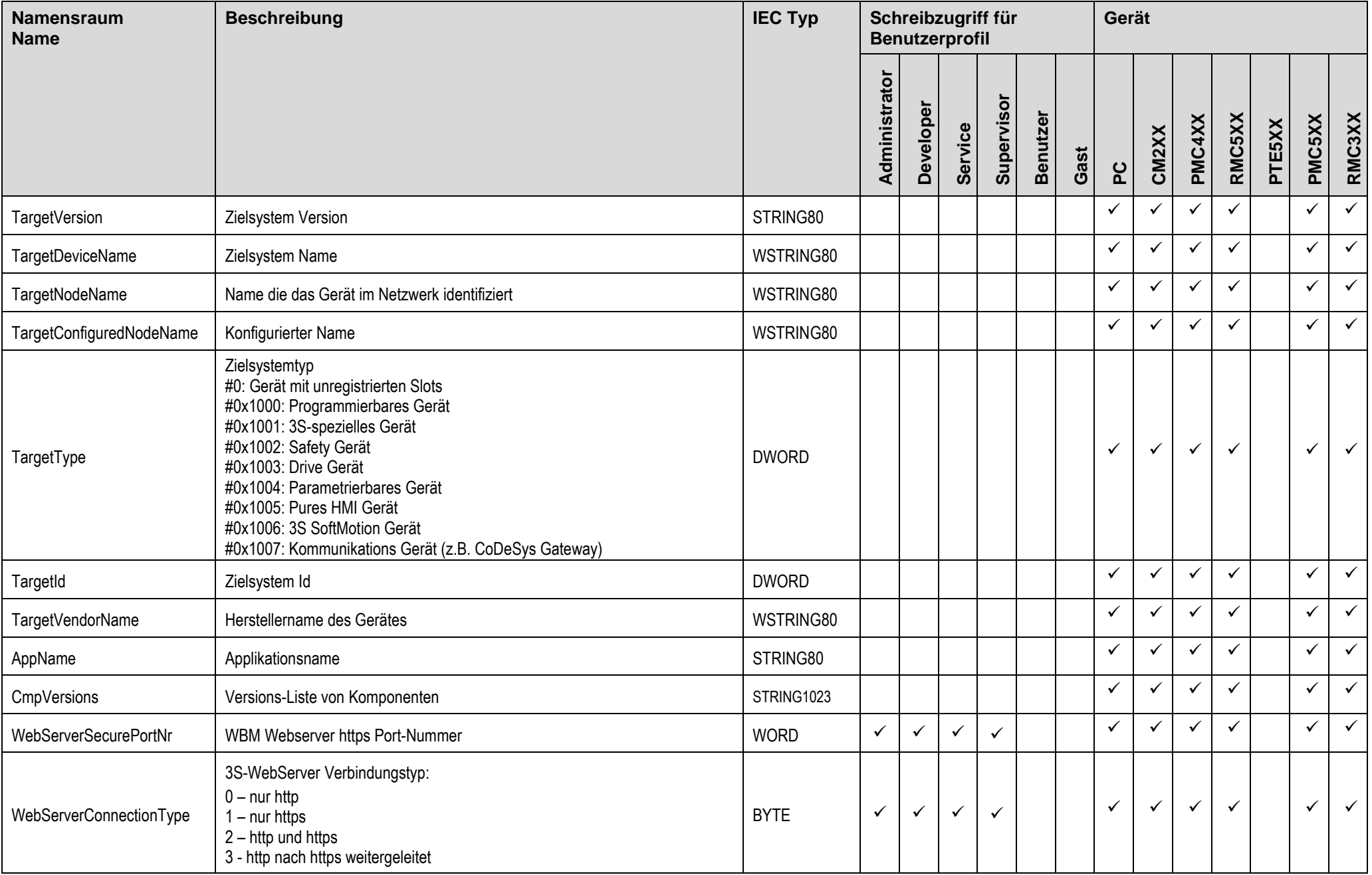

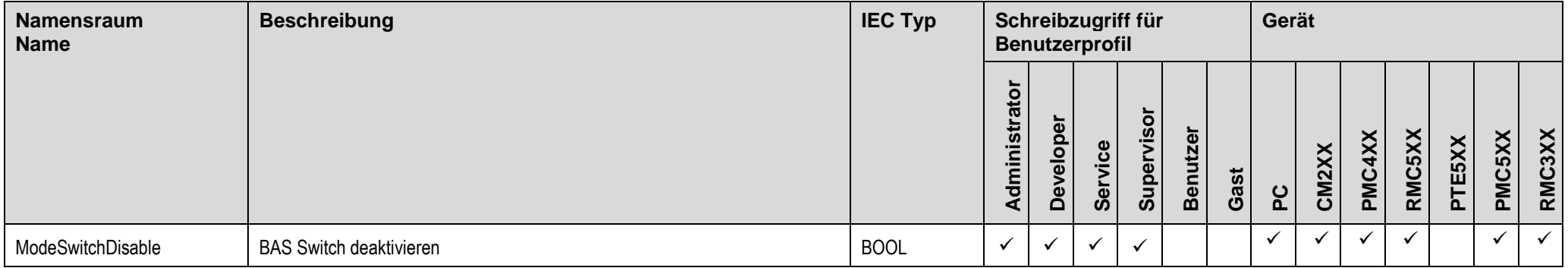

# **1.2.4.2 Namensraum DISP**

<span id="page-9-0"></span>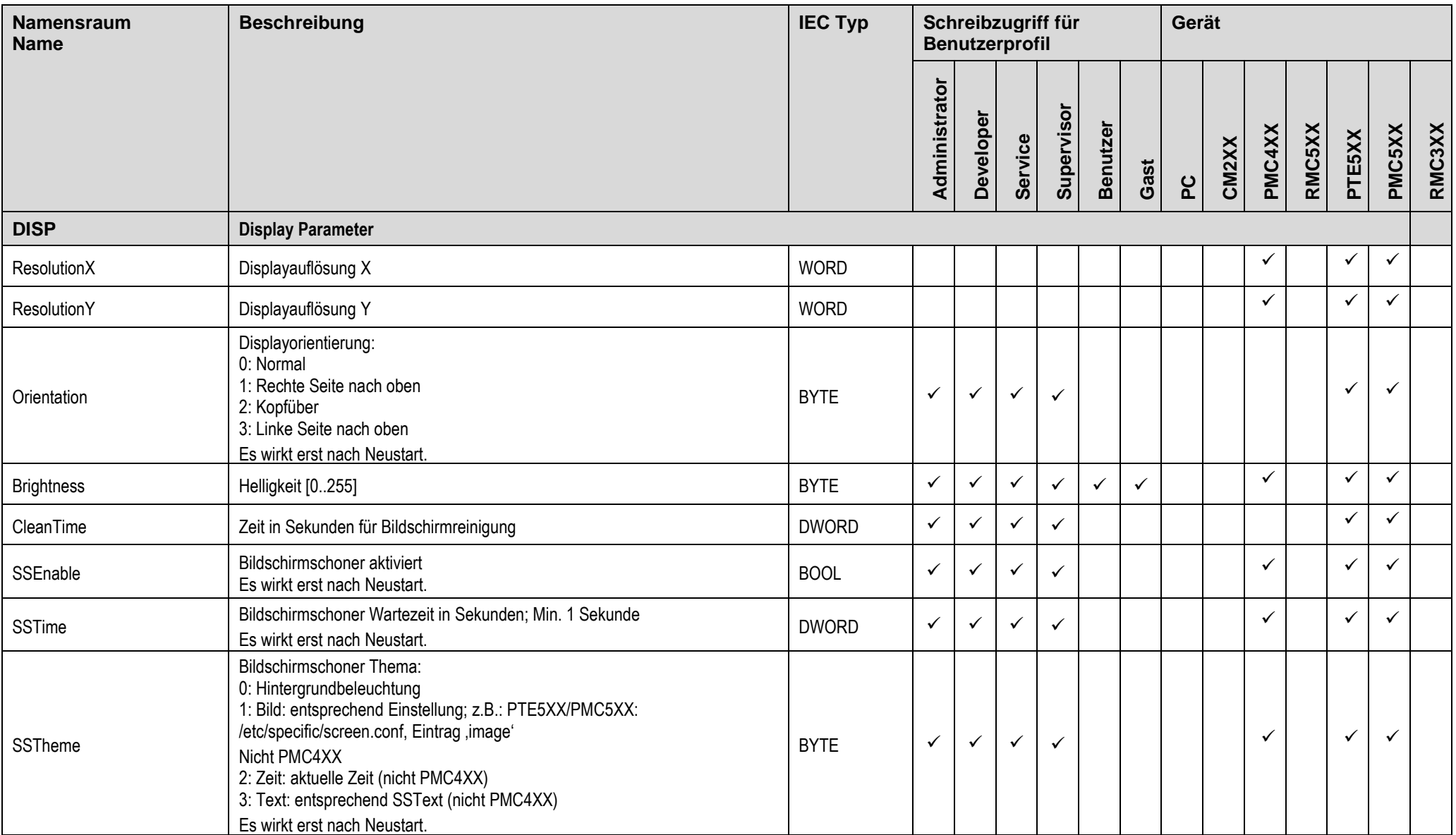

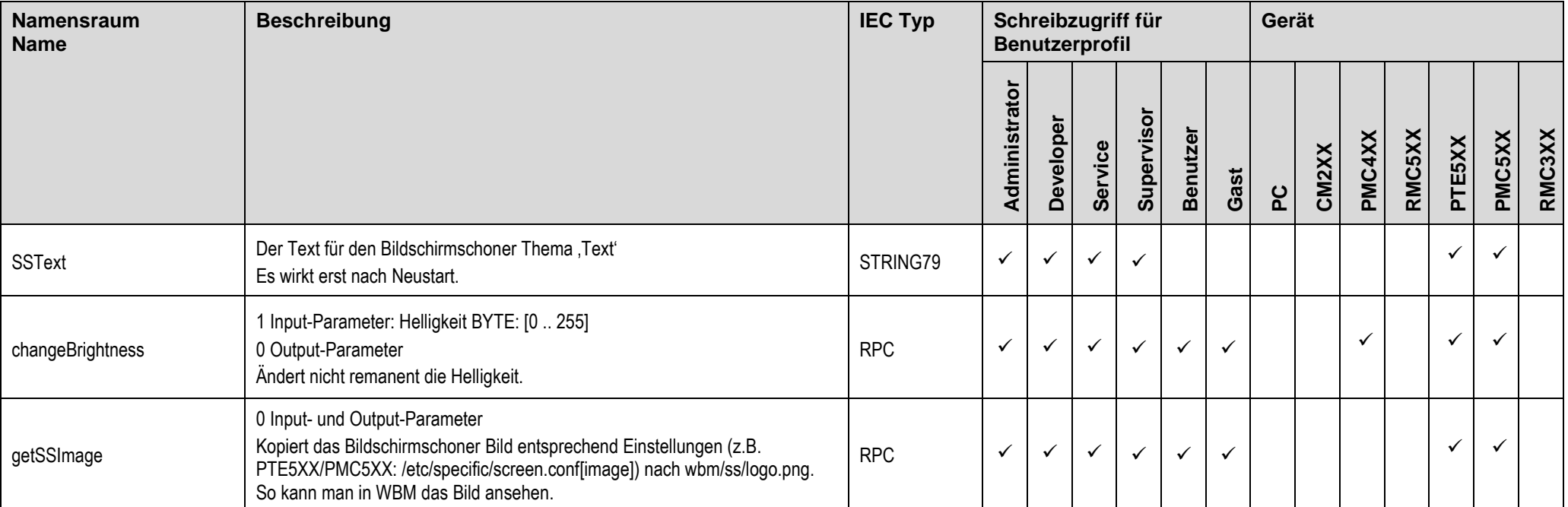

# **1.2.4.3 Namensraum INF**

<span id="page-11-0"></span>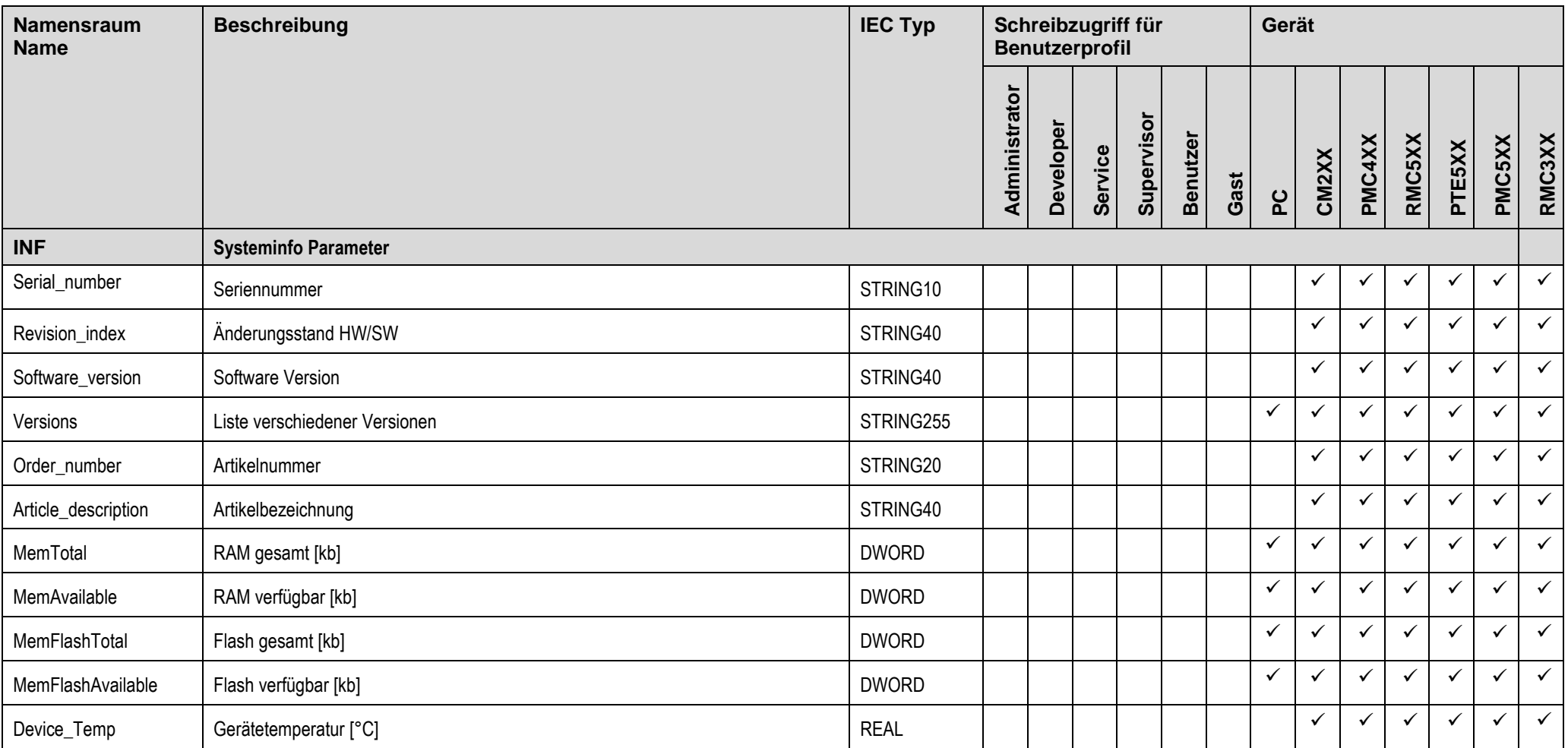

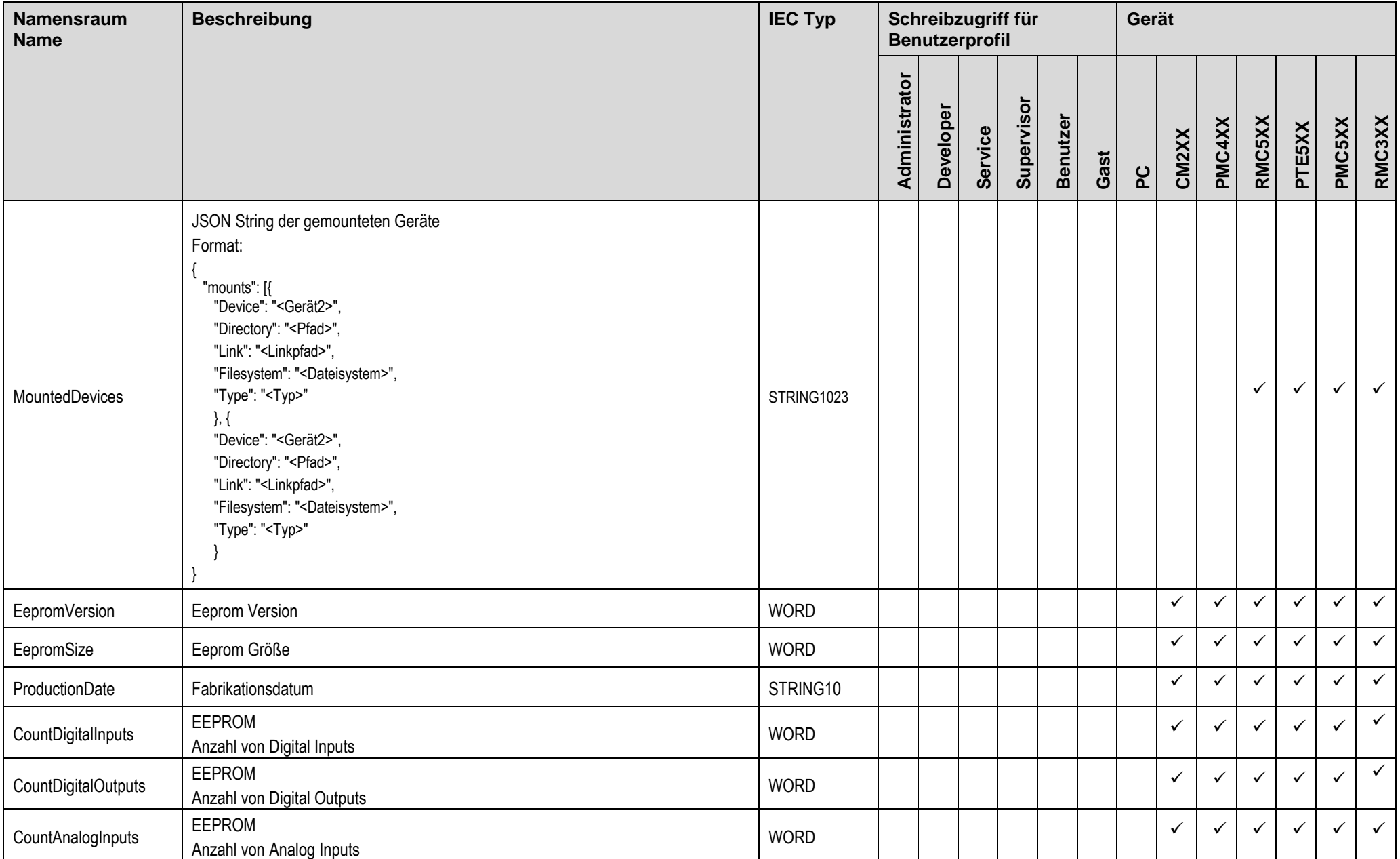

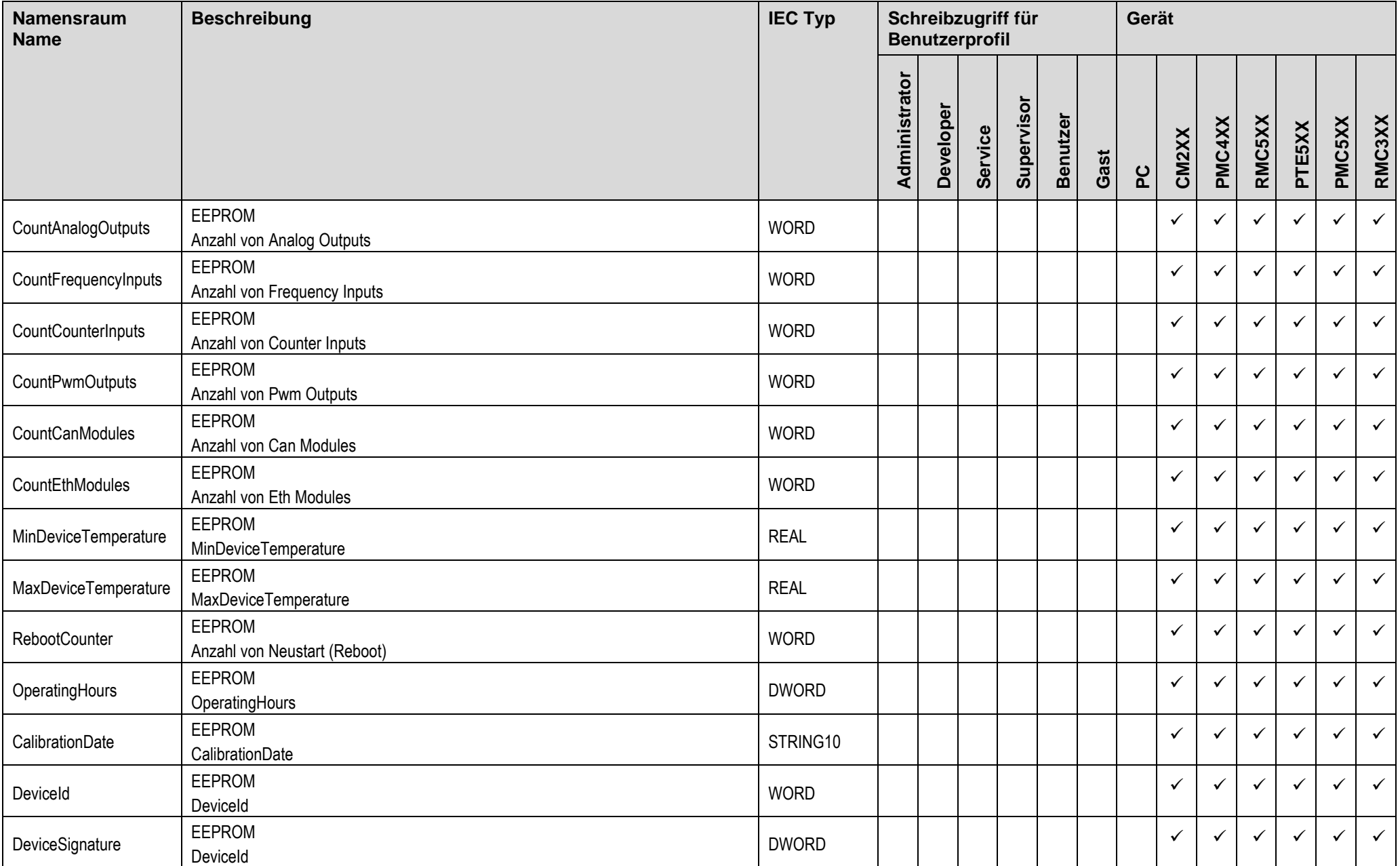

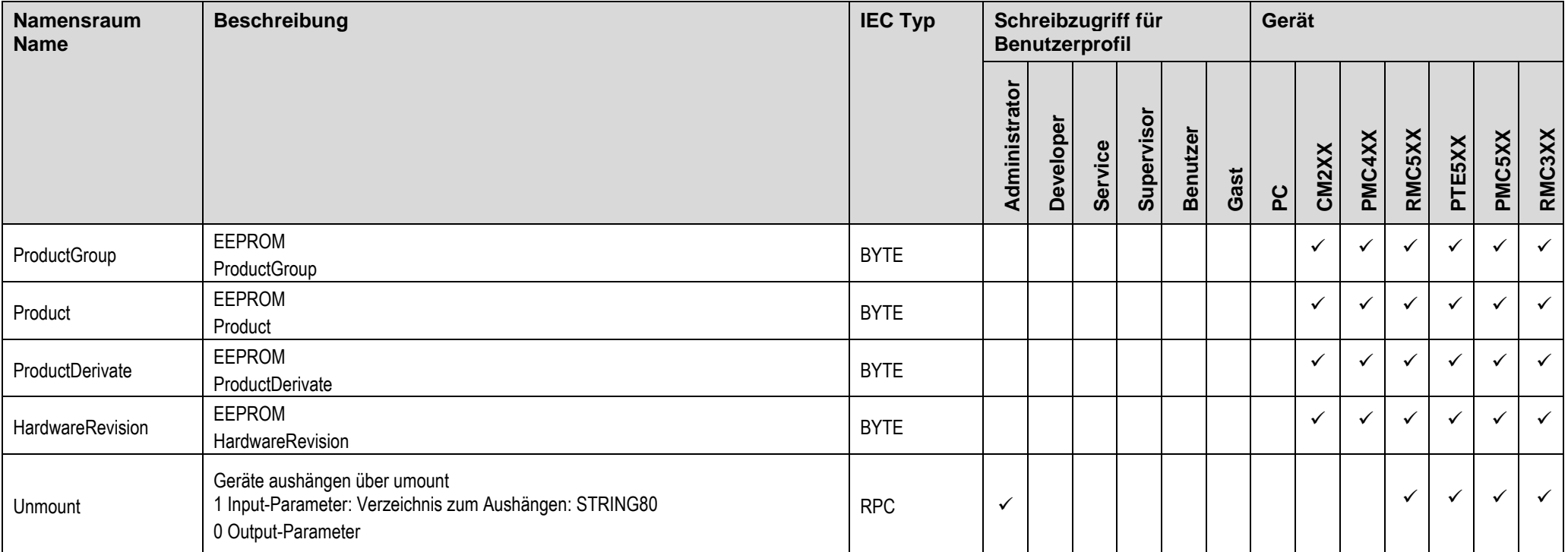

#### <span id="page-15-0"></span>**Beschreibung IEC Typ Schreibzugriff für Gerät Namensraum Benutzerprofil Name** Administrator **Administrator Supervisor Developer Benutzer RMC5XX PMC4XX PTE5XX PMC5XX RMC3XX Service CM2XX Gast PC NET Netzwerk Parameter** MAC\_Address1 MAC Adresse des Netzwerkadapters 1 STRING17 ✓ ✓ ✓ ✓ ✓ ✓ ✓ DHCP1 DHCP ein/aus Netzwerkadapter 1 DHCP ein/aus Netzwerkadapter 1 auch 1 december 1 auch 1 december 1 december 1 december 1 december 1 december 1 december 1 december 1 december 1 december 1 december 1 december 1 decembe ✓ ✓ ✓ ✓ ✓ ✓ ✓ IP\_Address1 IP Adresse des Netzwerkadapters 1 STRING15  $\vert \downarrow \vert \downarrow \vert \downarrow \vert \downarrow$ ✓ ✓ ✓ ✓ ✓ ✓ ✓ SubNet Mask1 Subnet Maske des Netzwerkadapters 1 STRING15  $\vert \checkmark \vert \checkmark \vert \checkmark$ ✓ ✓ ✓ ✓ ✓ ✓ ✓ Gateway1 Gateway des Netzwerkadapters 1 Gateway 1 STRING15  $\vert \downarrow \vert \downarrow \vert \downarrow \vert \downarrow$ ✓ ✓ ✓ ✓ ✓ ✓ ✓ Domain\_Name1 Domain Name des Netzwerkadapter 1 STRING127 ✓ ✓ ✓ ✓ ✓ ✓ ✓ ✓ ✓ ✓ ✓ DNS\_Server11 DNS-Server1 des Netzwerkadapter 1 des et al. 2010 von 1 STRING15 | √ | √ | √ | √ ✓ ✓ ✓ ✓ ✓ ✓ ✓ DNS\_Server21 DNS-Server2 des Netzwerkadapter 1 STRING15 ✓ ✓ ✓ ✓ ✓ ✓ ✓ ✓ ✓ ✓ ✓ Promisc1 Promiscuous Modus des Netzwerkadapters 1 ein-/ausschalten BOOL ✓ ✓ ✓ ✓ ✓ ✓ ✓ ✓ AllMulti1 "All-multicast" Modus des Netzwerkadapters 1 ein-/ausschalten BOOL ✓ ✓ ✓ ✓ ✓ ✓ ✓ ✓ Submit1 Einstellungen für Netzwerkadapter 1 übernehmen BOOL I √ √ √ √ √ √ √ √ √ √ √ √ √ √ √ MAC\_Adress2 MAC Adresse des Netzwerkadapters 2 STRING17 ✓ ✓ DHCP2 | DHCP ein/aus Netzwerkadapter 2 | BOOL | √ | √ | √ | √ | ∪ | | | √ IP\_Address2 IP Adresse des Netzwerkadapters 2 STRING15  $\vert \checkmark \vert \checkmark \vert \checkmark \vert \vert \checkmark \vert \vert \checkmark$ SubNet\_Mask2 Subnet Maske des Netzwerkadapters 2 STRING15  $\vert \checkmark \vert \downarrow \vert \downarrow \vert \downarrow \vert$  |  $\vert \downarrow \vert$  |  $\vert \downarrow \vert$

**1.2.5 Namensraum NET 1.2.6**

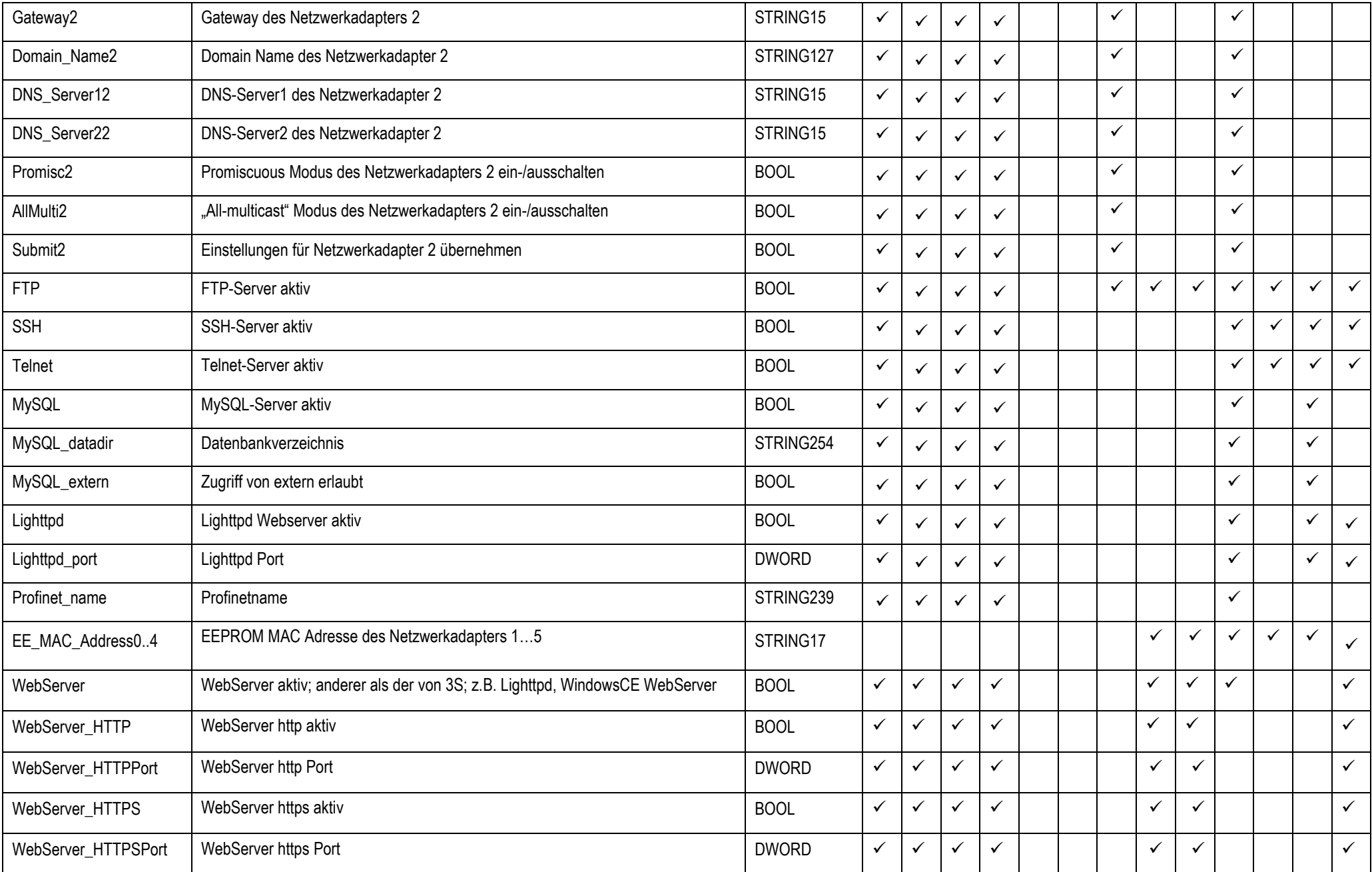

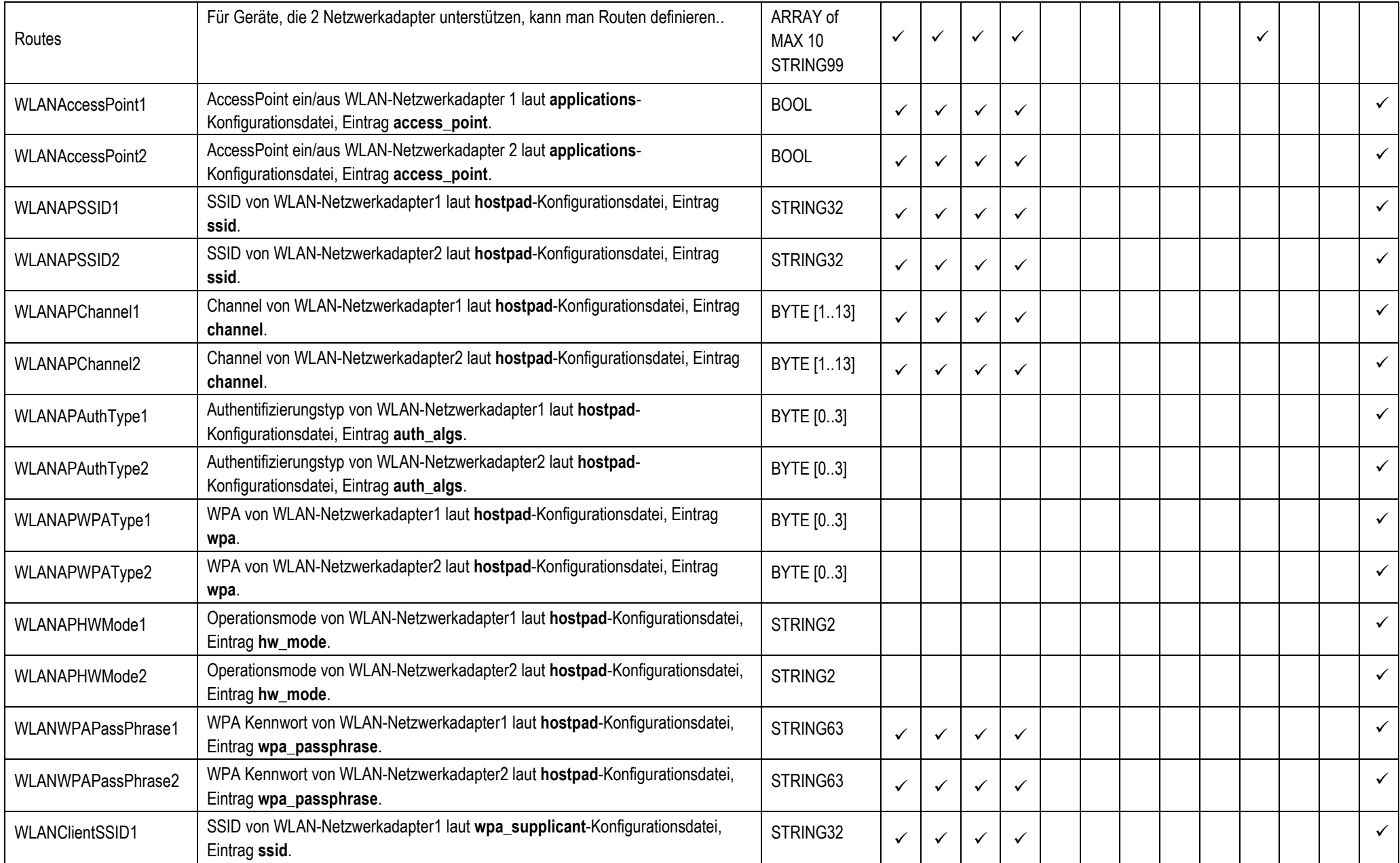

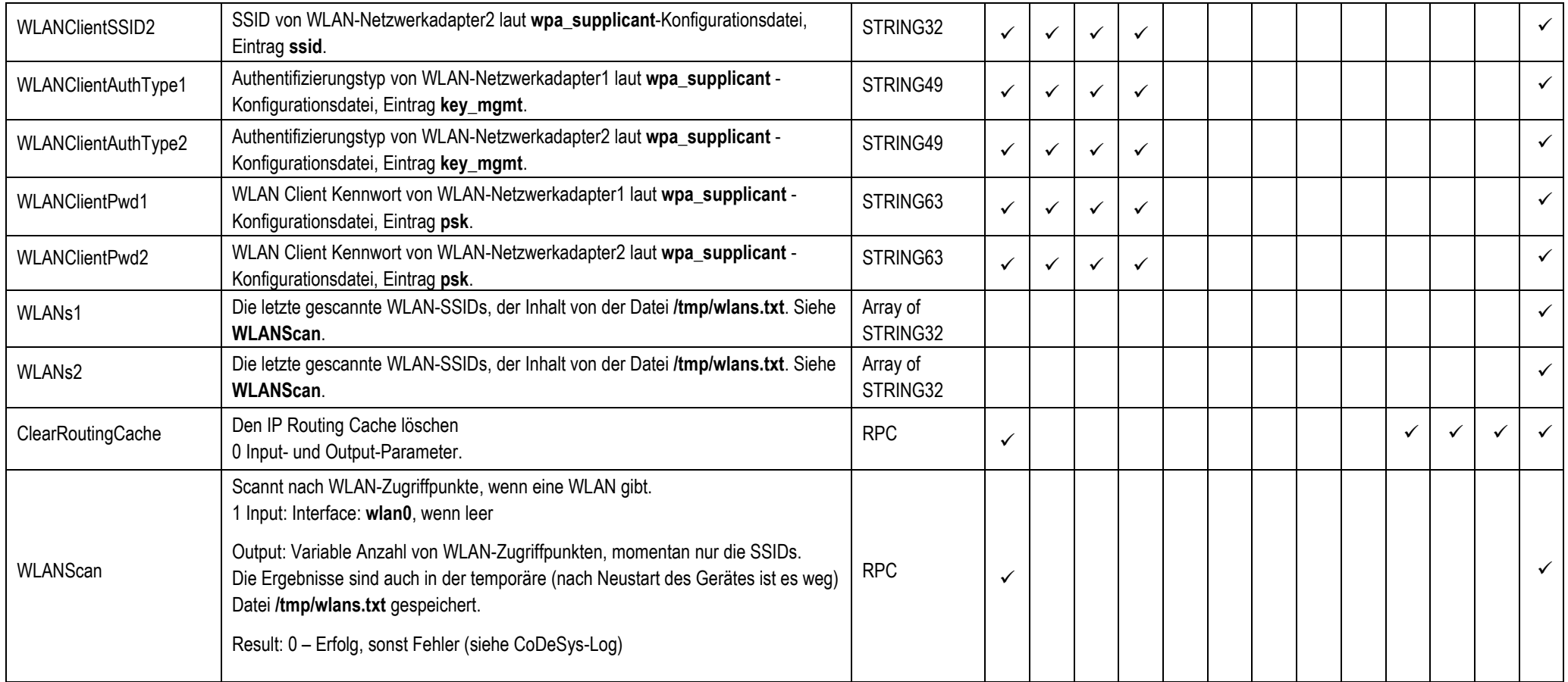

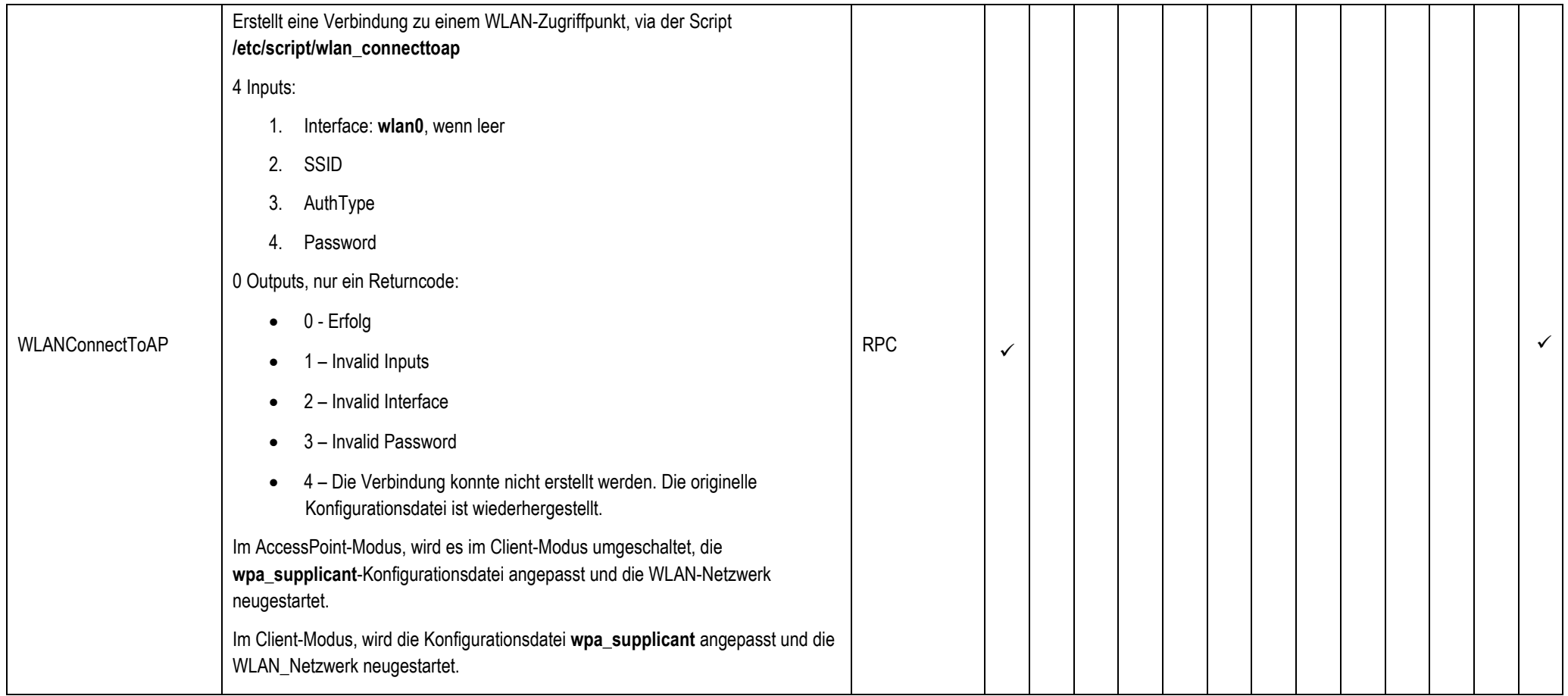

# **1.2.6.1 Namensraum SYS**

<span id="page-20-0"></span>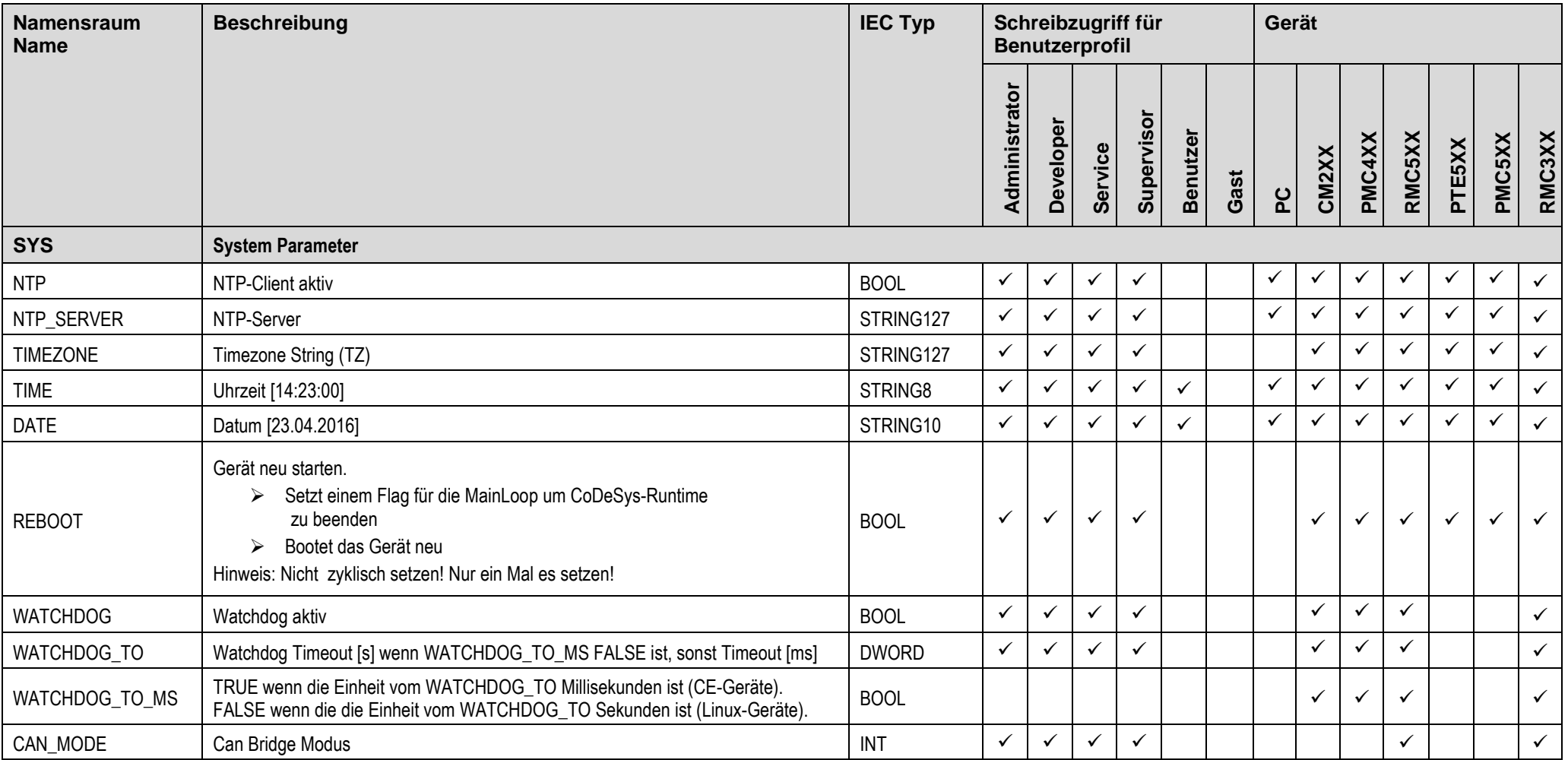

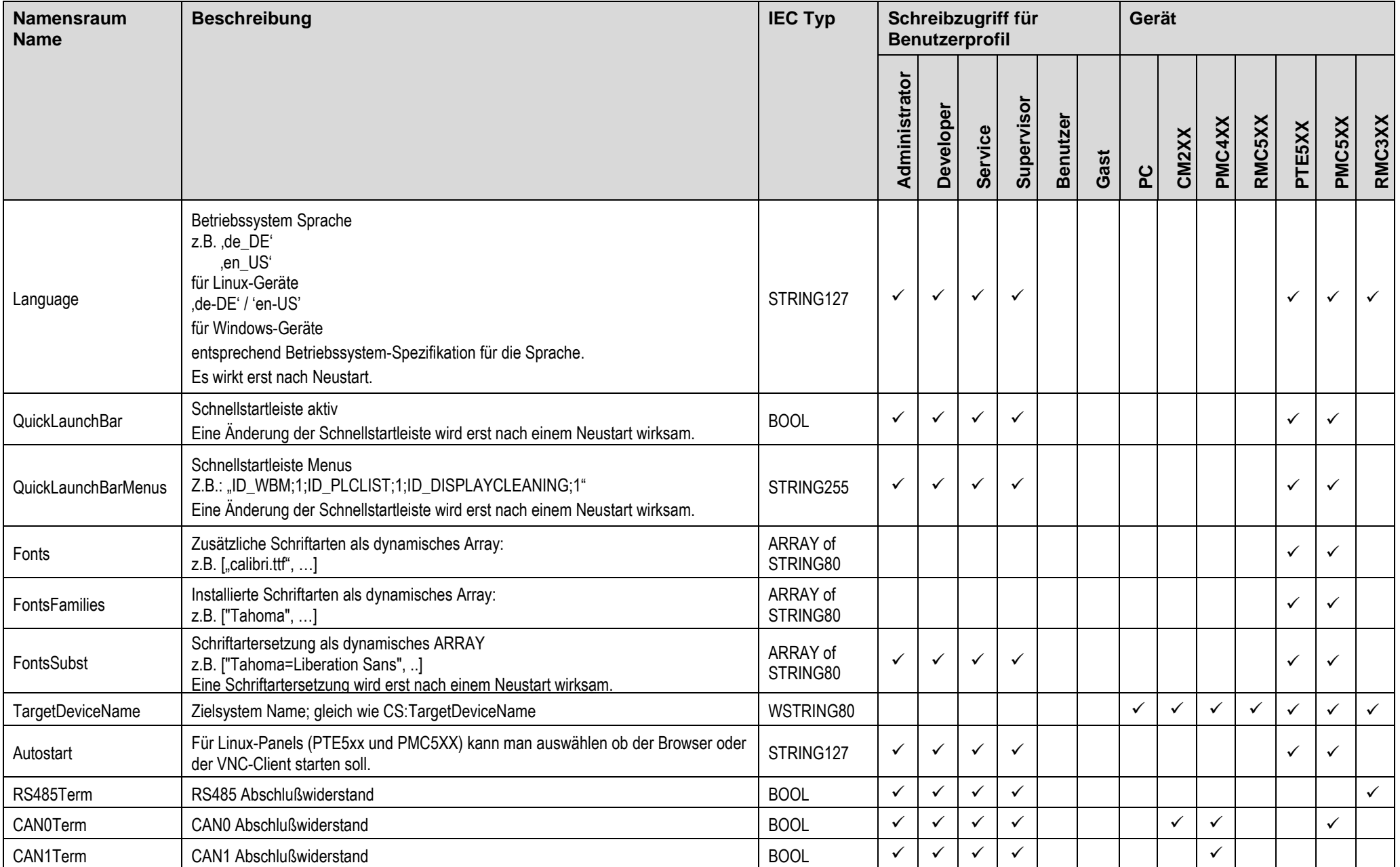

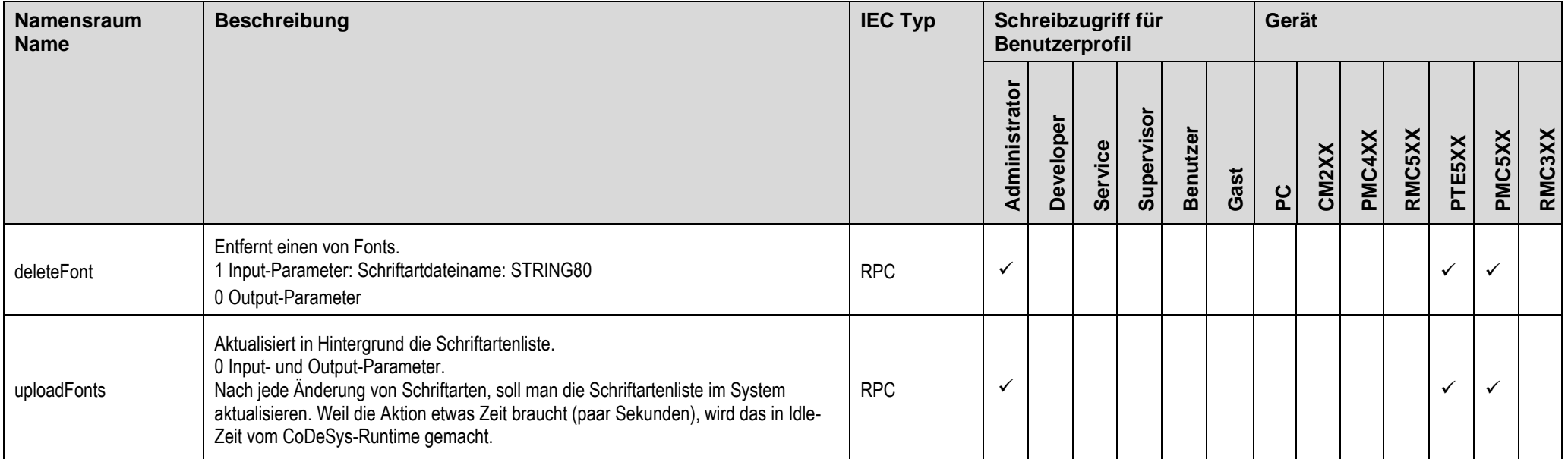

# **1.2.6.2 Namensraum USR**

<span id="page-23-0"></span>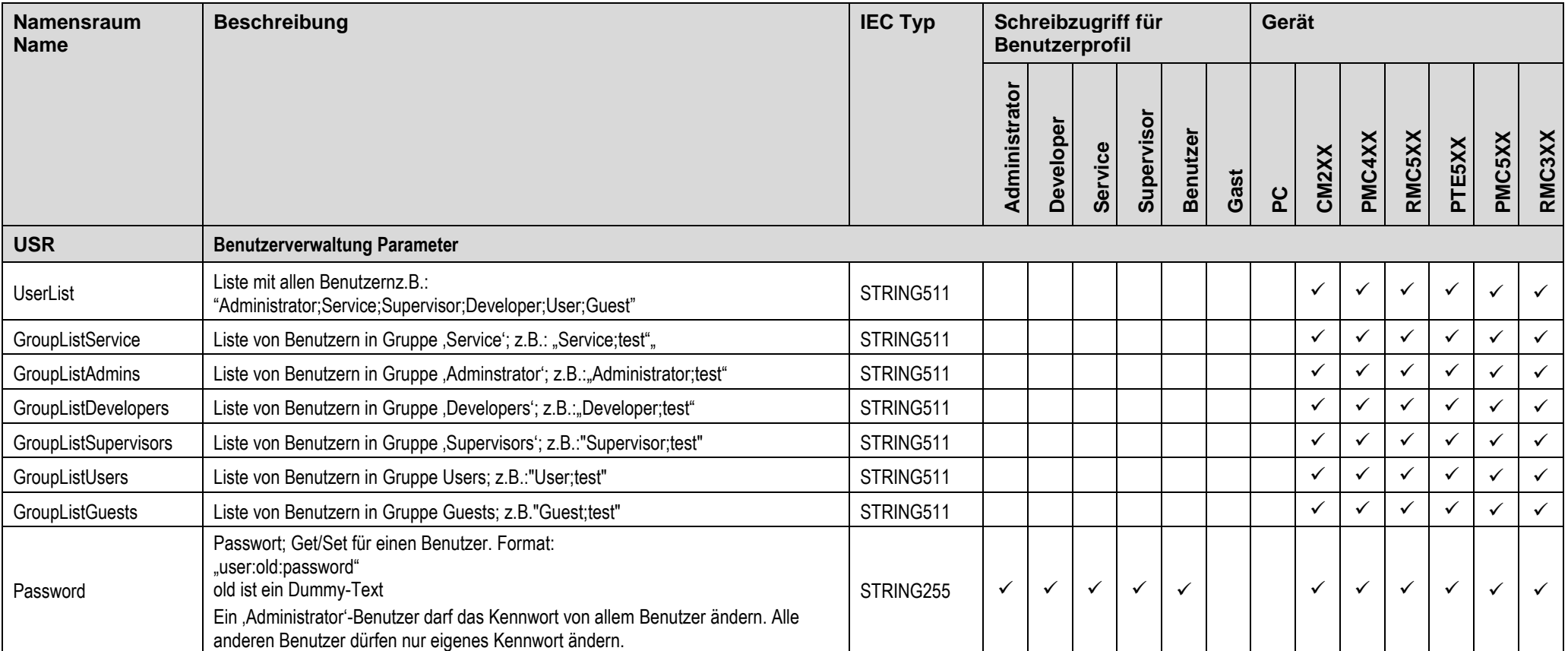

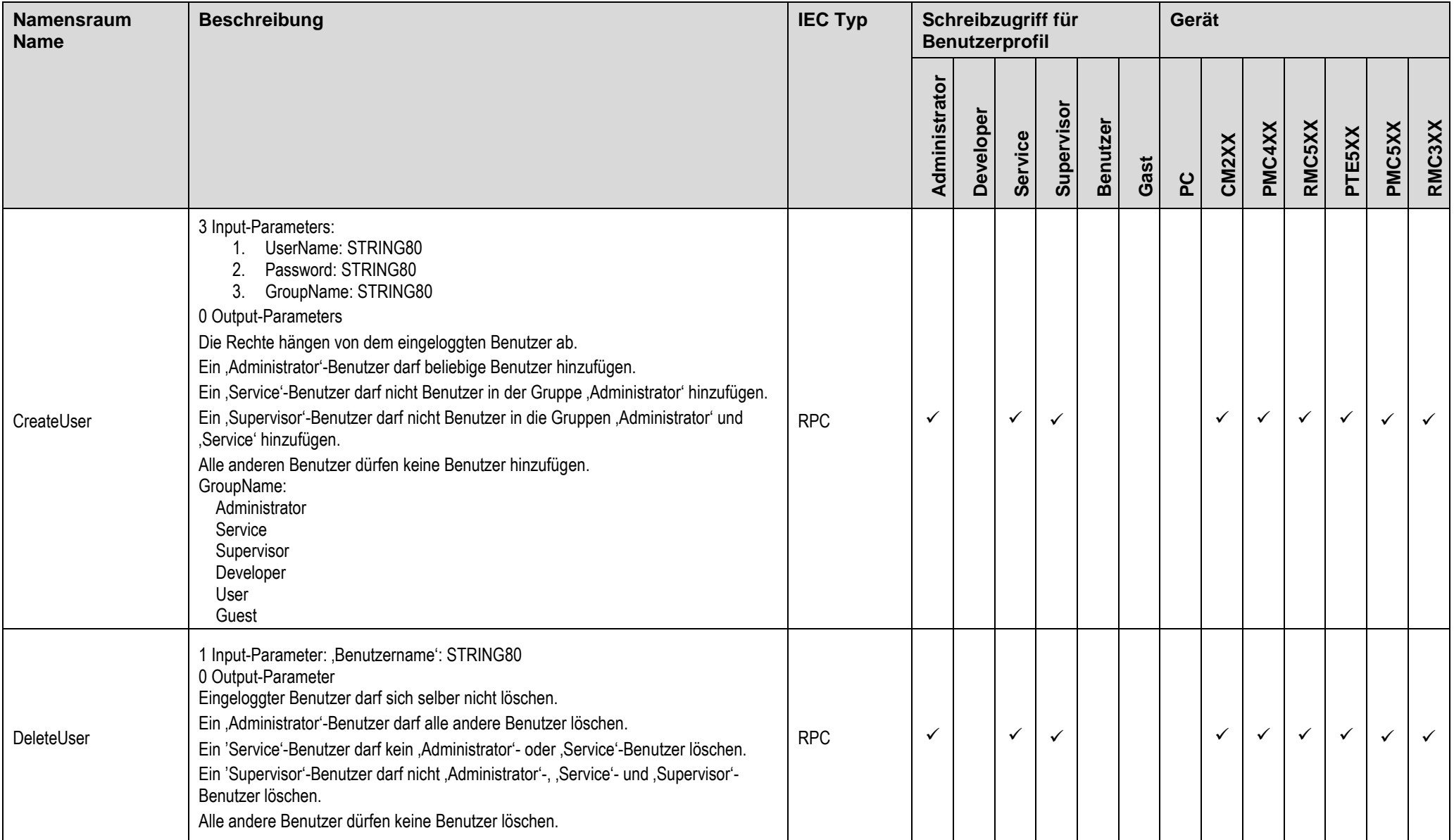

# **1.2.6.3 Namensraum VNC**

<span id="page-25-0"></span>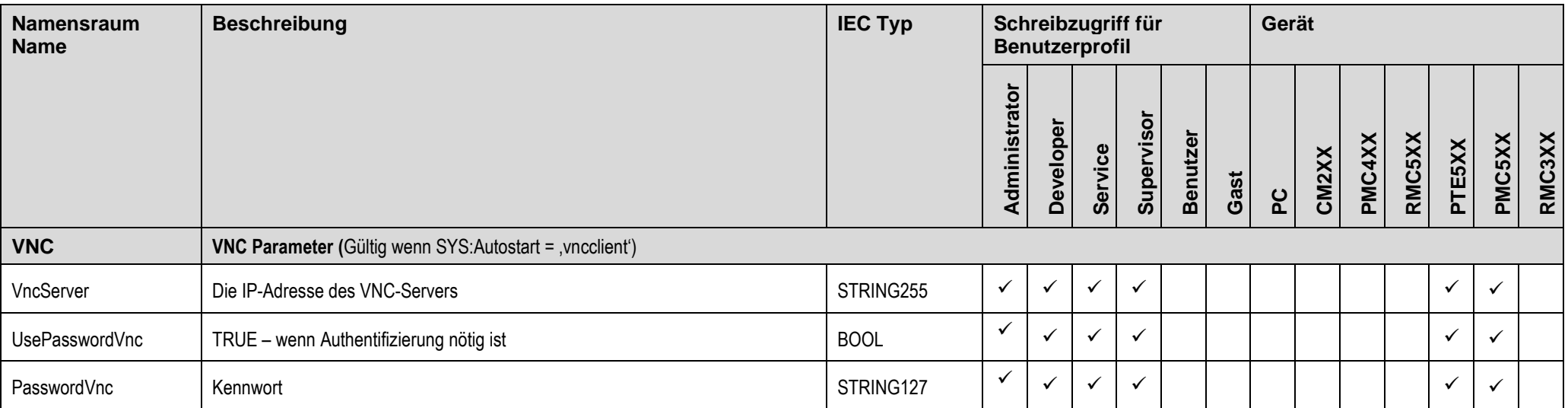

## **1.2.6.4**

# <span id="page-26-0"></span>**2 Support**

Für zusätzliche Unterstützung und Informationen, können Sie unsere Hotline zu folgenden Zeiten:

Mo-Fr: von 8.00- 12.00 und 13.00 - 16.30

Außerhalb dieser Zeiten, können Sie uns per E-Mail oder Fax erreichen:

Telefon: ++49 (0) 7021/92025-33 Fax: ++49 (0) 7021/92025-29 E-Mail: [hotline@elrest.de](mailto:vertrieb@elrest.de)

### *Hotline Training und Workshops*

Wir bieten Ausbildung oder Projekt basierte Workshops zu elrest Produkte an.

Für weitere Informationen, kontaktieren Sie bitte unsere Vertriebsabteilung:

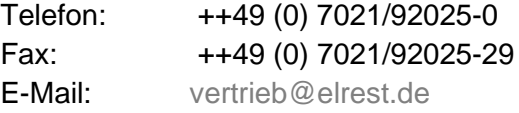

# <span id="page-26-1"></span>**3 Historie**

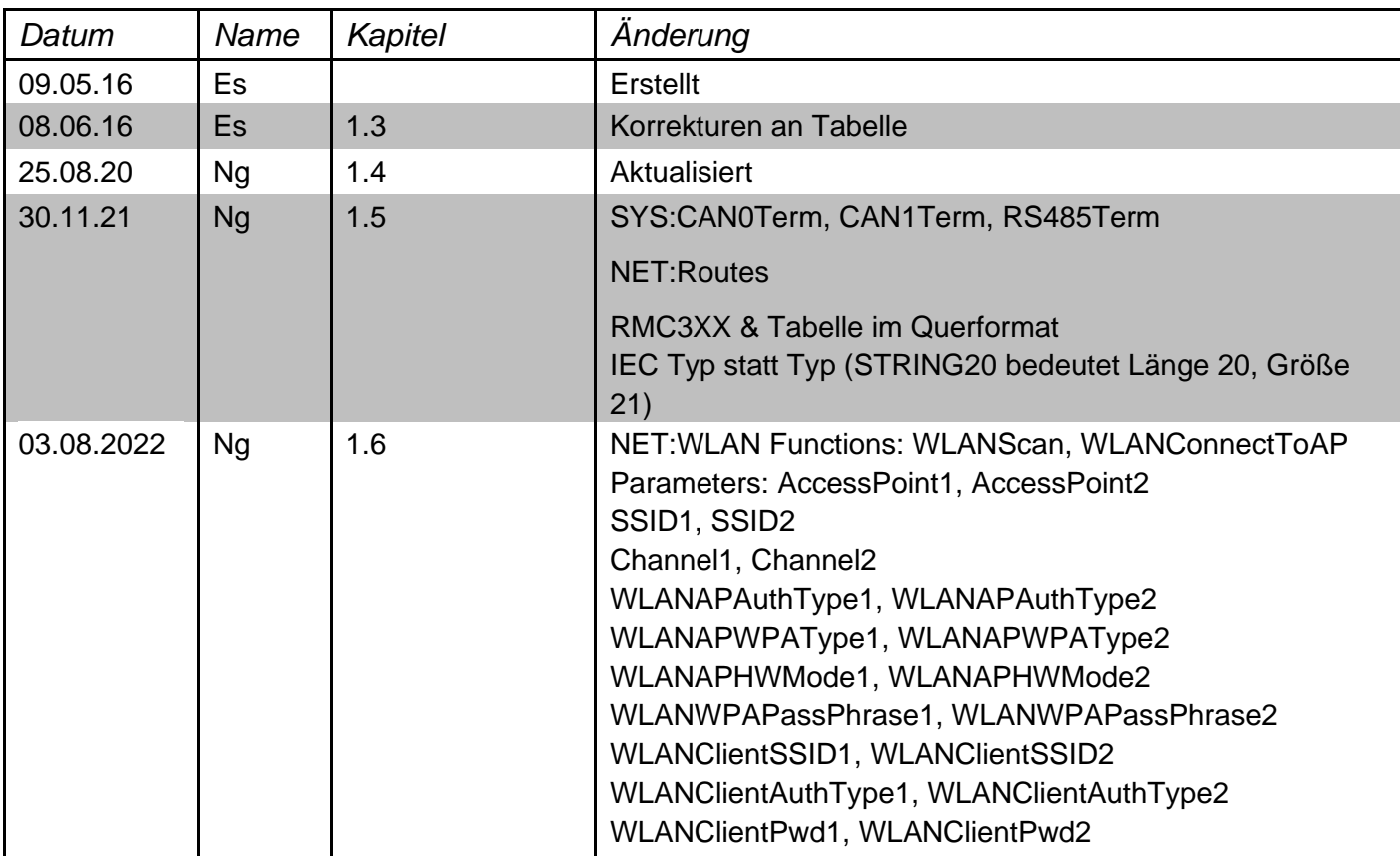

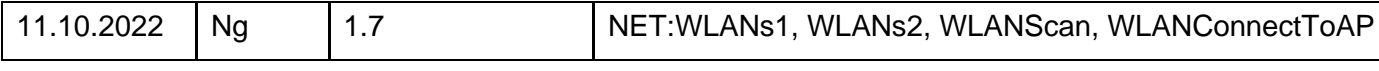

#### © *2016-2022 elrest Automationssysteme GmbH. Alle Rechte vorbehalten.*

Die in diesem Dokument enthaltenen Informationen können ohne Vorankündigung geändert werden und stellen keine Verpflichtung seitens elrest Automationssysteme GmbH dar. Die Software und/oder Datenbanken, die in diesem Dokument beschrieben sind, werden unter einer Lizenzvereinbarung und einer Geheimhaltungsvereinbarung zur Verfügung gestellt. Die Software und/oder Datenbanken dürfen nur nach Maßgabe der Bedingungen der Vereinbarung benutzt oder kopiert werden. Es ist rechtswidrig, die Software auf ein anderes Medium zu kopieren, soweit das nicht ausdrücklich in der Lizenz- oder Geheimhaltungsvereinbarung erlaubt wird. Ohne ausdrückliche schriftliche Erlaubnis der elrest Automationssysteme GmbH dürfen weder dieses Handbuch noch Teile davon für irgendwelche Zwecke in irgendeiner Form mit irgendwelchen Mitteln, elektronisch oder mechanisch, mittels Fotokopie oder Aufzeichnung reproduziert oder übertragen werden.<br>Abbildungen und Beschreibungen sowie Art, insbesondere soweit sie sich aus technischem Fortschritt, wirtschaftlicher Ausführung oder ähnlichem ergeben, bleiben vorbehalten. Die externe Verschaltung der Geräte erfolgt in Eigenverantwortung.